**Der Beauftragte des Bundesrates für den Koordinierten Sanitätsdienst KSD Le mandataire du Conseil fédéral pour le service sanitaire coordonné (SSC)** 

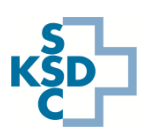

## Kurzanleitung zur neuen Applikation für die Aktualisierung der Spitalkapazitäten

Aufgrund der Lage bezüglich Corona-Virus werden auf Stufe Bund regelmässig (7/7) aktuelle Daten der Spitalkapazitäten und zur Pflege Intensivmedizin erhoben.

Mit der neuen Fiori-Applikation wird die Aktualisierung der Spitalkapazitäten mobilfähig und kann somit auch mittels Smartphone und Tablet durchgeführt werden.

- Starten Sie den Webbrowser und rufen Sie das IES unter [www.ies.admin.ch](http://www.ies.admin.ch/) auf.
- Loggen Sie sich mit Ihrem Benutzernamen und Passwort sowie dem Authentifizierungstoken ein.
- Wählen Sie die Kachel "Meine Kapazitäten aktualisieren".

## **Erfassen der Daten**

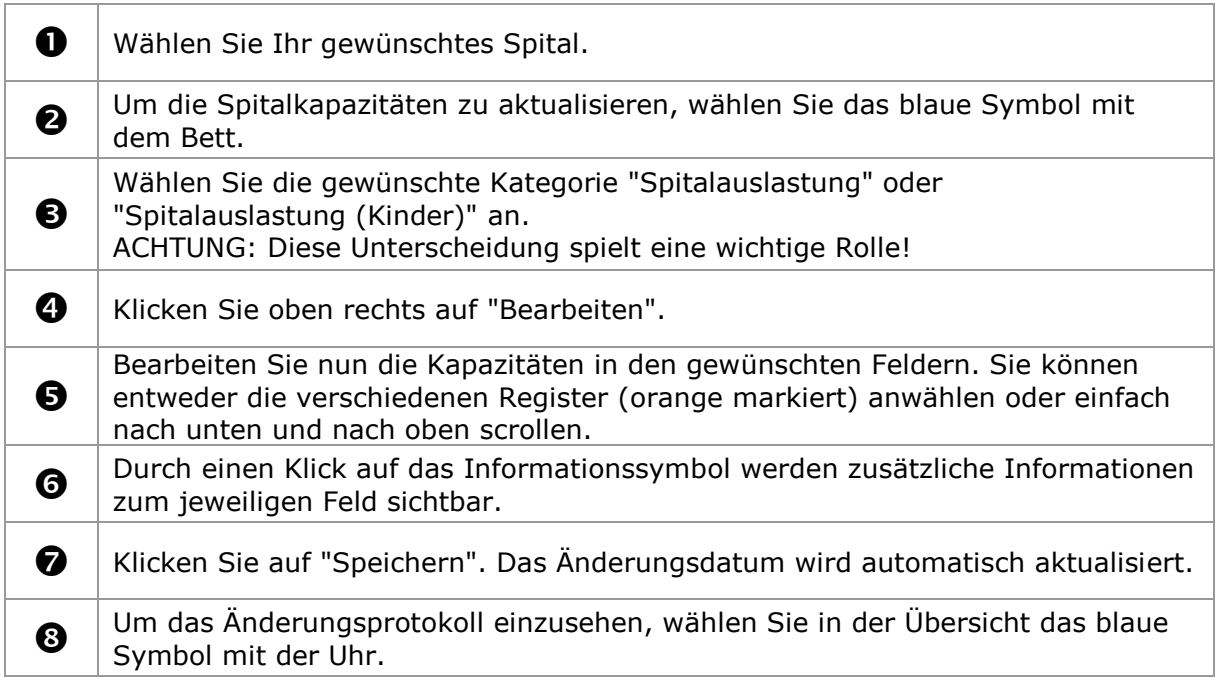

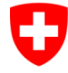

Schweizerische Eidgenossenschaft Confédération suisse Confederazione Svizzera Confederaziun svizra

 **Der Beauftragte des Bundesrates für den Koordinierten Sanitätsdienst KSD Le mandataire du Conseil fédéral pour le service sanitaire coordonné (SSC)** 

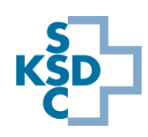

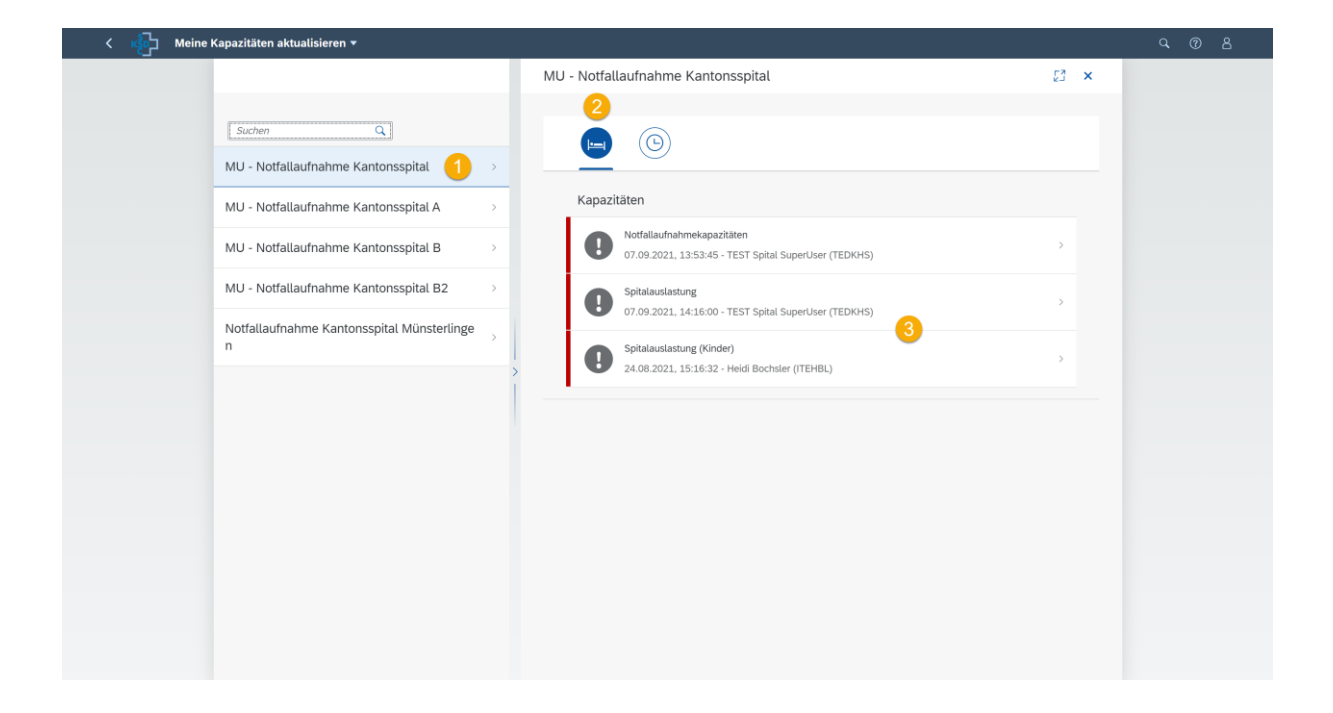

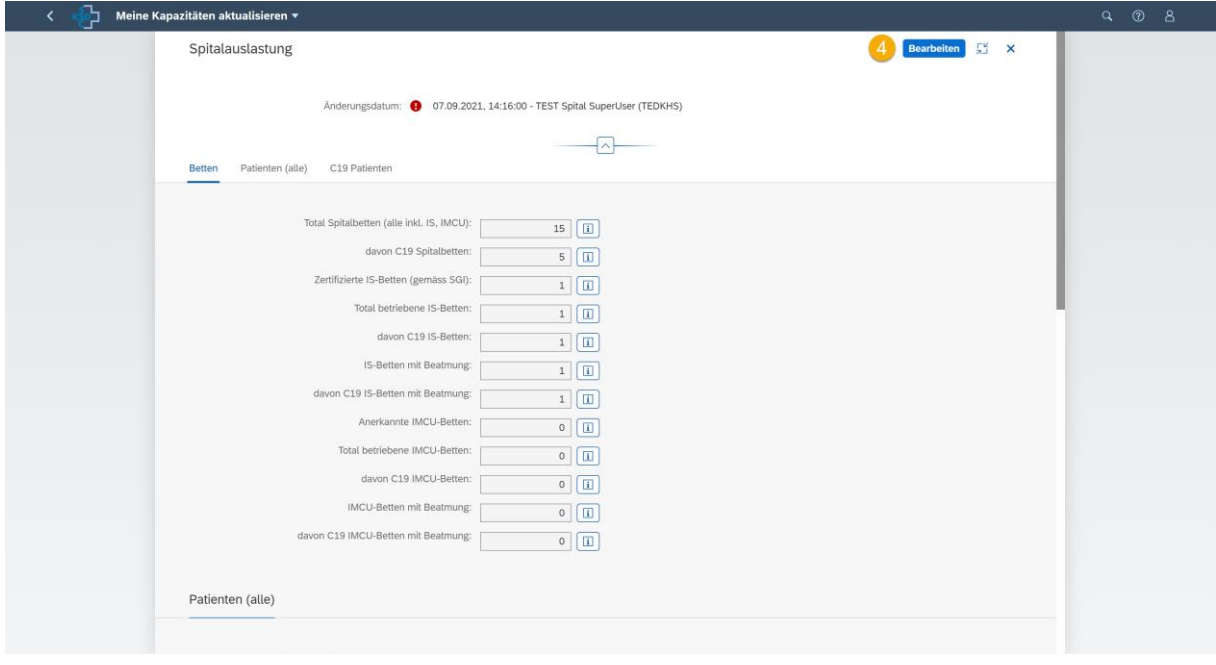

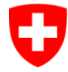

Schweizerische Eidgenossenschaft Confédération suisse Confederazione Svizzera Confederaziun svizra

 **Der Beauftragte des Bundesrates für den Koordinierten Sanitätsdienst KSD Le mandataire du Conseil fédéral pour le service sanitaire coordonné (SSC)** 

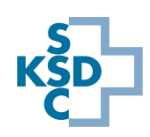

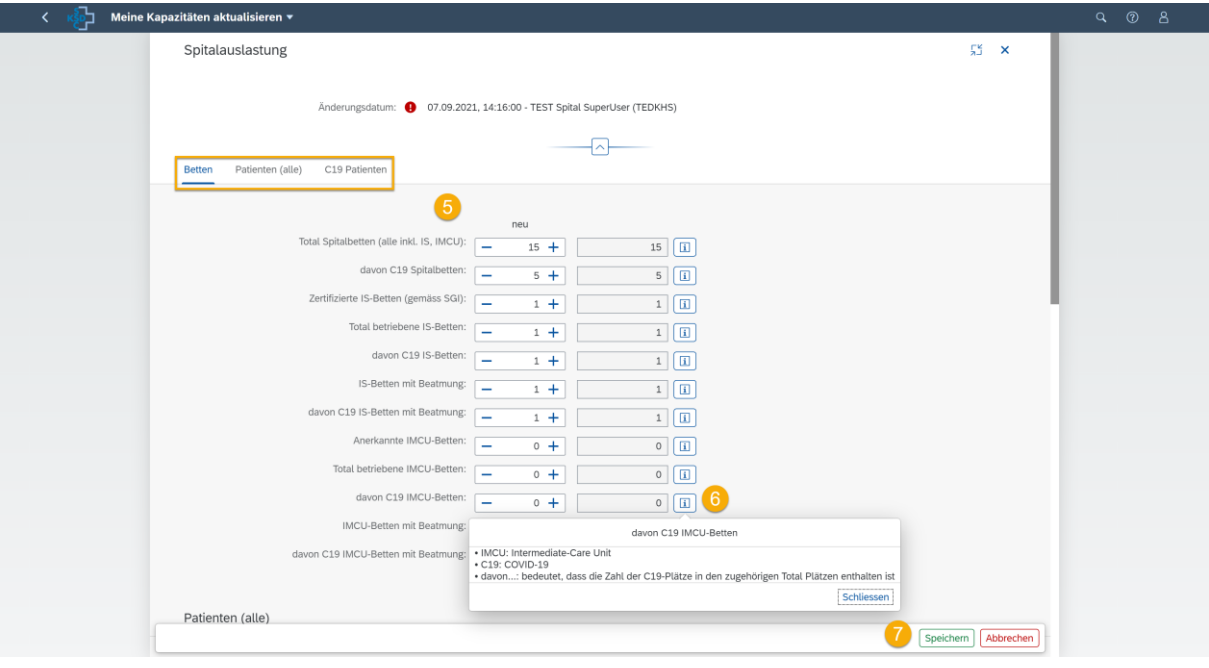

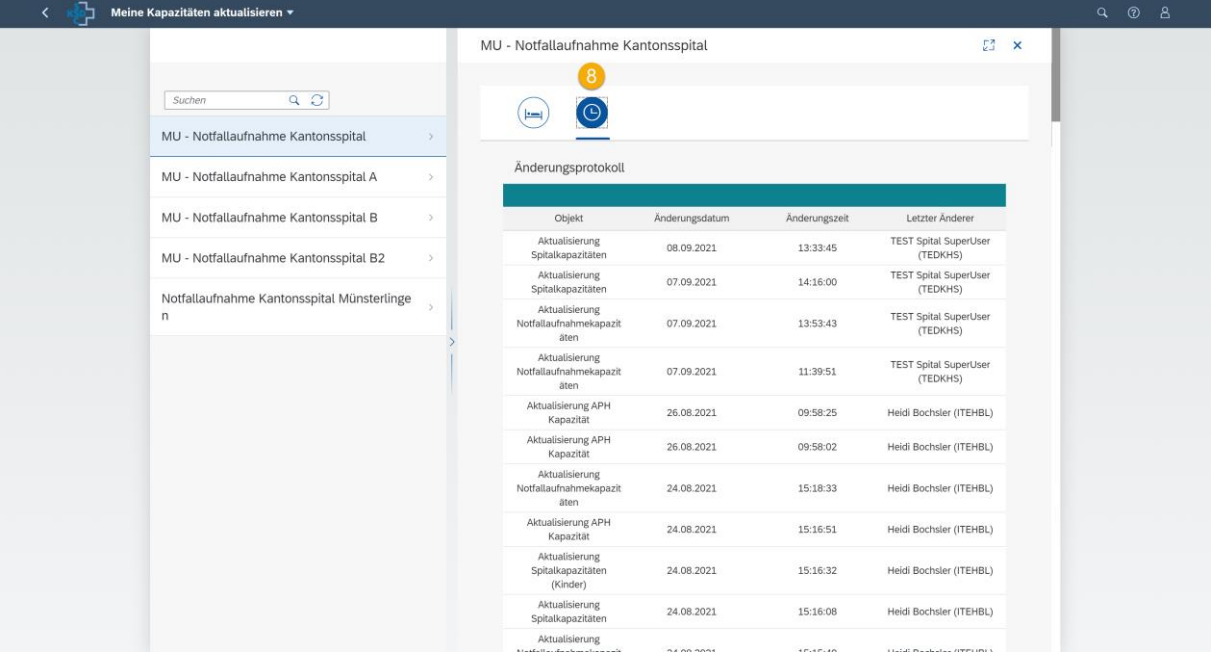

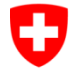

Schweizerische Eidgenossenschaft Confédération suisse Confederazione Svizzera Confederaziun svizra

 **Der Beauftragte des Bundesrates für den Koordinierten Sanitätsdienst KSD Le mandataire du Conseil fédéral pour le service sanitaire coordonné (SSC)** 

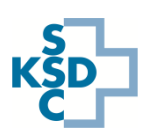

## **Legende**

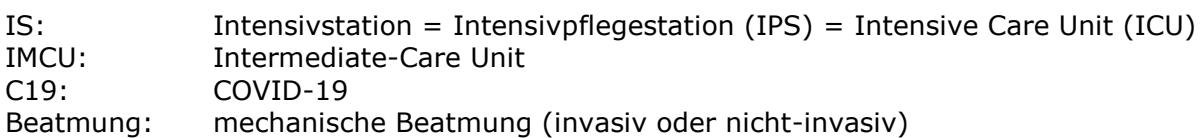

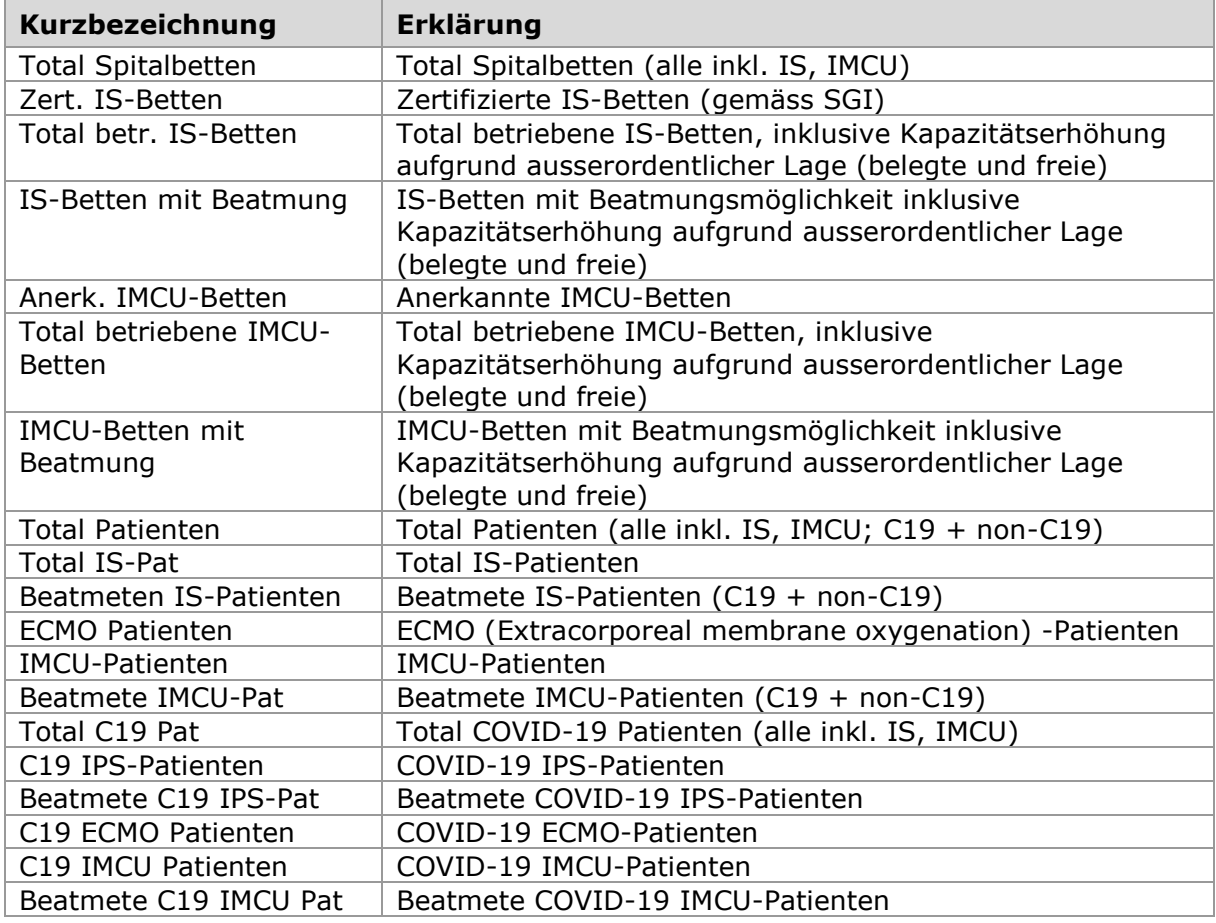

## **Hinweise zum Support:**

- Für technischen Support (z.B. Login-Probleme) wenden Sie sich bitte an die IES Hotline via Supportformular:<https://www.ies.admin.ch/support>
- Für fachlichen Support wenden Sie sich bitte an die Hotline der Sanitätsdienstlichen Koordination des Bundes (SANKO): 058 464 27 30